# **RÉSERVER UNE PLACE EN BIBLIOTHÈQUE** CAMPUS DE PARIS

**Ce pas-à-pas concerne les espaces en bibliothèque soumis à la réservation (places, salles) actualisés sur** [https://sciencespo.libcal.com/.](https://sciencespo.libcal.com/)

#### **RÉSERVER**

1. Sélectionnez l'étage de votre choix.

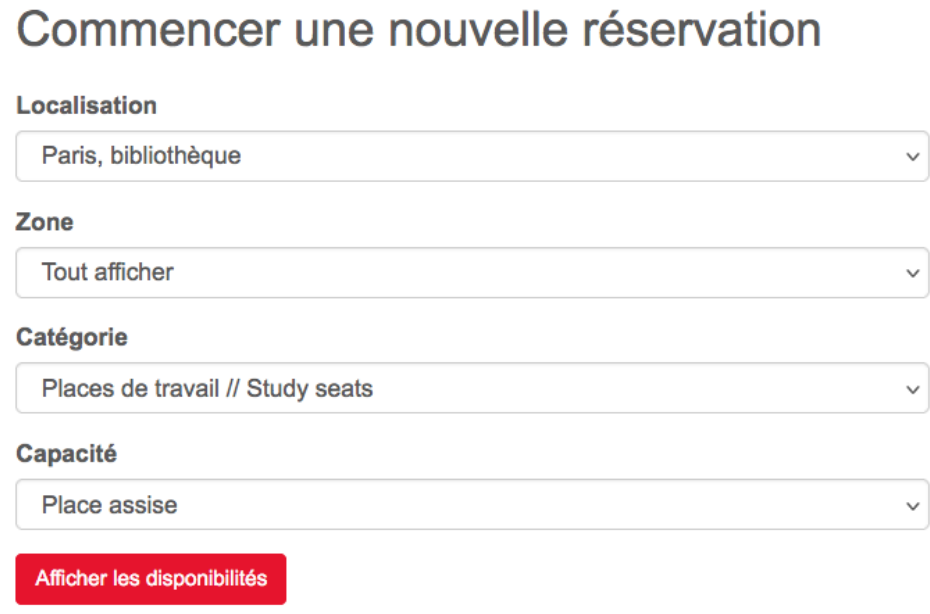

- 2. Choisissez la date, puis l'heure de début en cliquant sur une case verte en face de la place désirée.
- 3. En bas de l'écran, sélectionnez la durée de votre réservation avec la liste déroulante, puis continuez.

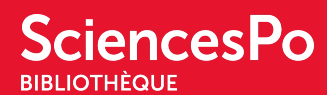

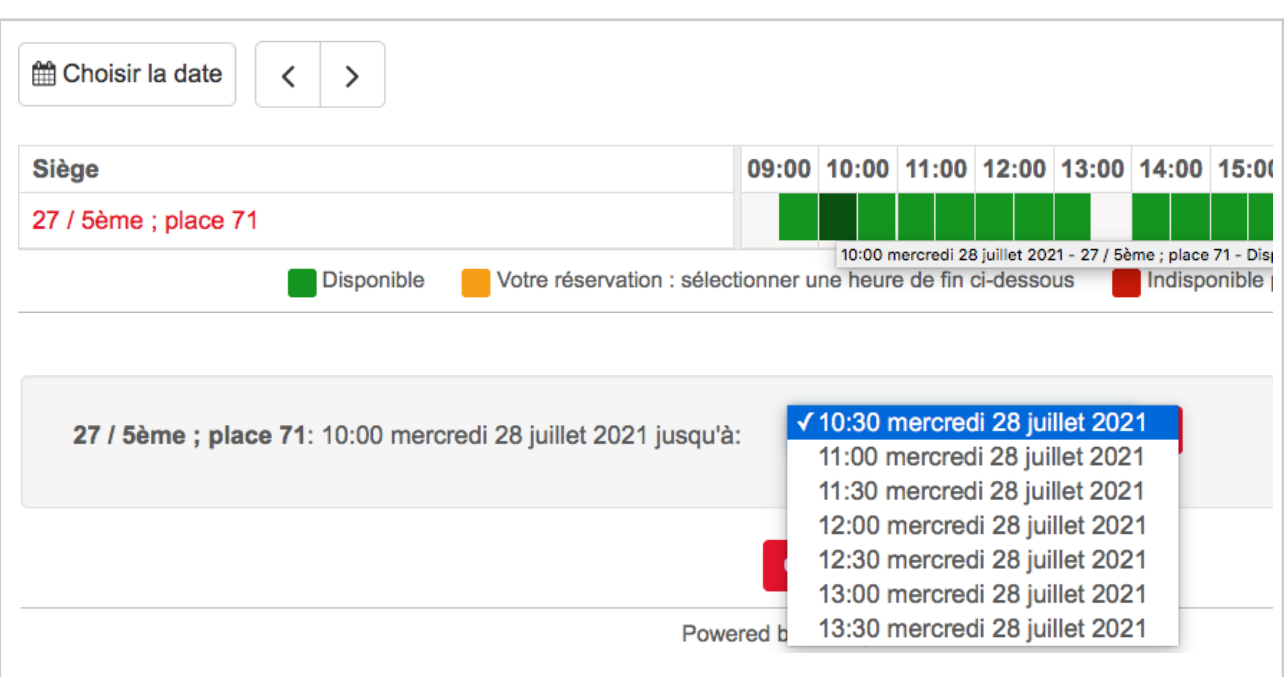

- 4. Authentifiez-vous avec vos identifiants Gmail/Sciences Po pour finaliser votre réservation.
- 5. Vous recevez un mail de confirmation avec le **code d'enregistrement** qui vous permettra de confirmer votre arrivée.

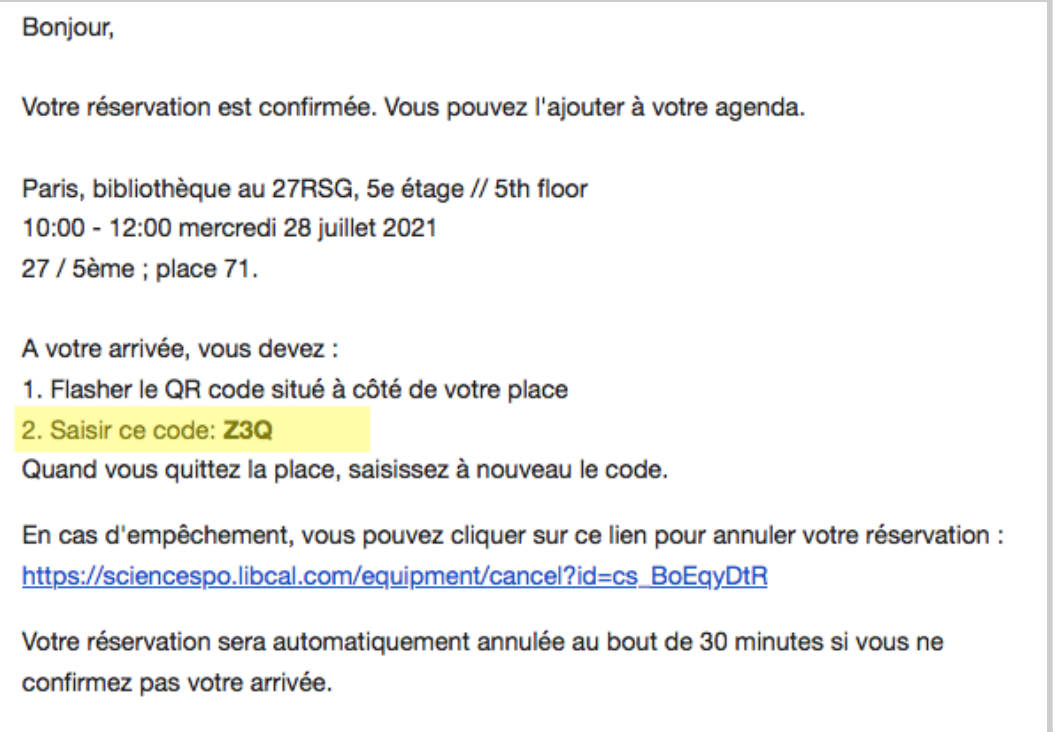

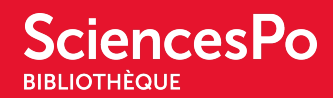

#### **CONFIRMER VOTRE ARRIVÉE**

Nous vous demandons de confirmer votre arrivée pour nous assurer que la place que vous avez réservée sera occupée. Vous pouvez le faire en autonomie. Pour cela, au moment de prendre votre place, flashez le QR code placé sur la table.

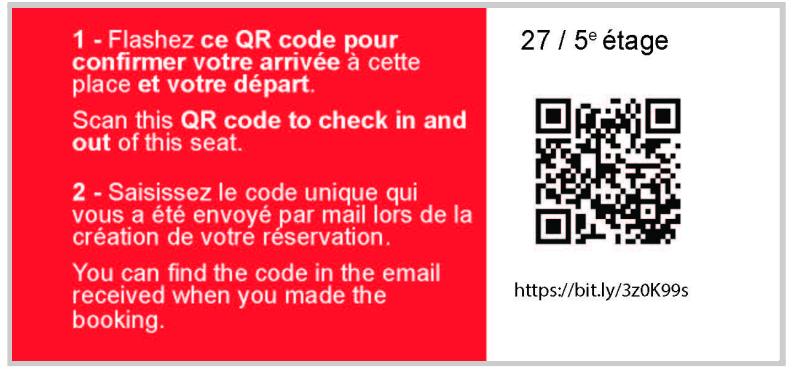

Saisissez le code d'enregistrement, puis cliquez sur Check in / check out.

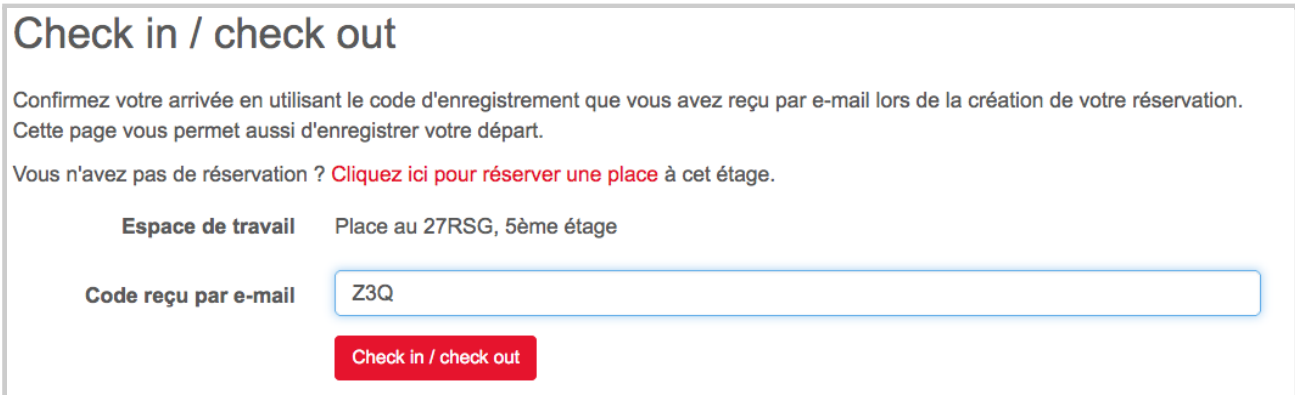

#### Votre arrivée est confirmée !

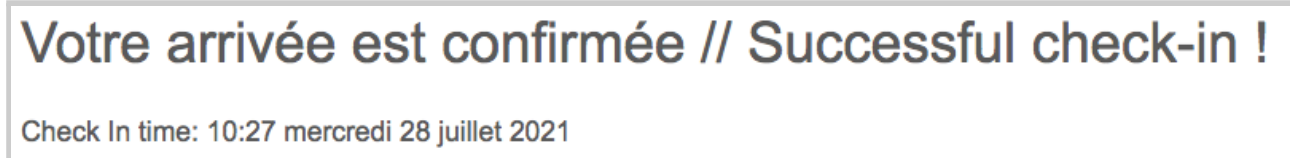

**Important** : A compter de l'heure de début de votre créneau de réservation, vous disposez de 30 minutes pour confirmer votre arrivée. Passé ce délai, votre réservation est annulée et la place est remise à la disposition de tous.

Par exemple : si vous réservez à partir de 10h, vous avez jusqu'à 10h30 pour confirmer.

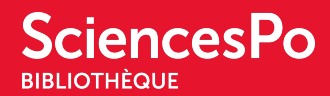

#### **PARTIR AVANT LA FIN DE VOTRE CRÉNEAU**

Afin de remettre votre place à la disposition de tous lorsque vous n'en avez plus besoin, vous êtes invité.e à enregistrer votre départ. Pour cela, flashez le QR code placé sur la table, à votre place.

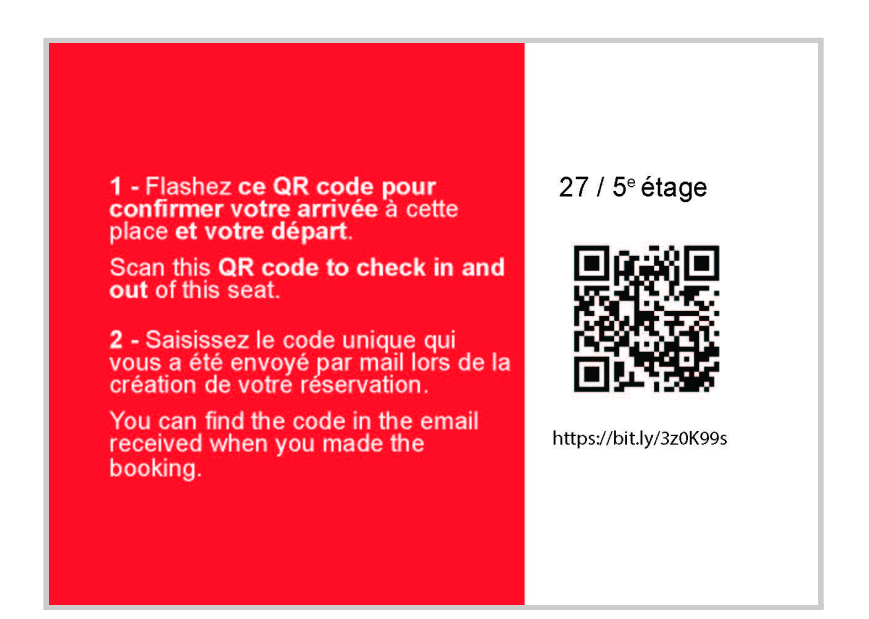

Saisissez à nouveau le code d'enregistrement, cliquez sur Check in / check out.

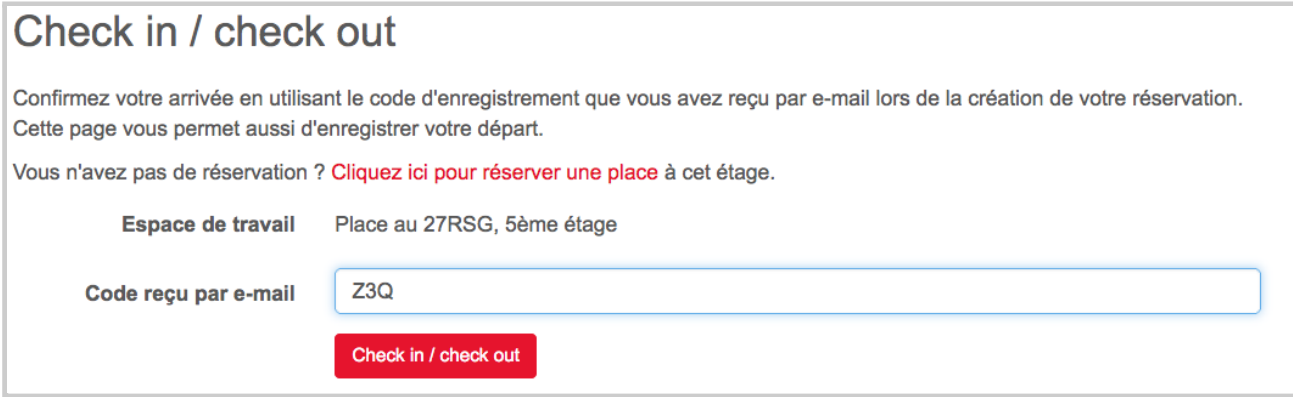

En bas de l'écran, confirmez en cliquant sur Check out.

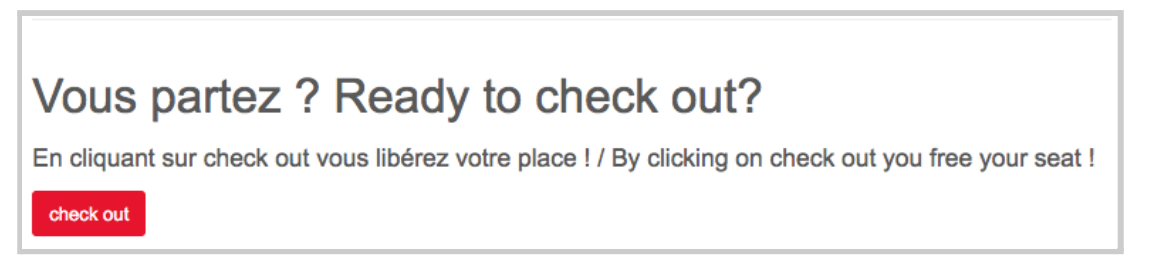

La place est libérée !

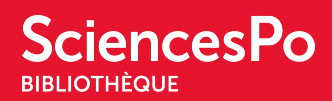

## **FAQ**

## Je n'ai pas de smartphone / Mon smartphone ne peut pas flasher les QR Codes.

Pas de panique ! Vous pouvez vous adresser au personnel à l'accueil qui enregistrera pour vous votre arrivée et votre départ.

## Le système de QR code me paraît contraignant. Pourquoi ne pas en être resté au système précédent ?

Nous avons activé cette fonctionnalité pour limiter le phénomène des places réservées qui restent vides. Ce dispositif de validation en autonomie ("self check-in") va de pair avec la remise à disposition automatique des places réservées non occupées au bout de 30 minutes. Indiquer votre départ ("self check-out") avant la fin de votre créneau, permet à d'autres personnes de réserver la place sur le temps qui reste.